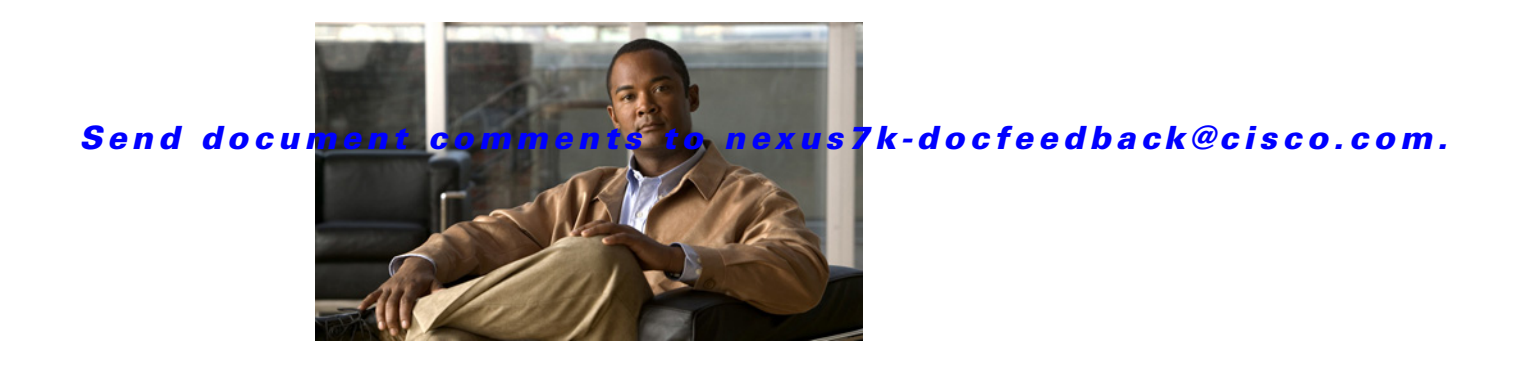

# **F Commands**

This chapter describes the Cisco NX-OS Multiprotocol Label Switching commands that begin with F.

## **fast-reroute (TE interface configuration mode)**

To enable an Multiprotocol Label Switching (MPLS) traffic engineering (TE) tunnel to request a backup tunnel to protect against a link or node failure, use the **fast-reroute** command. To restore the system to its default condition, use the **no** form of this command.

**fast-reroute** [**bw-protect**] [**node-protect**]

**no fast-reroute**

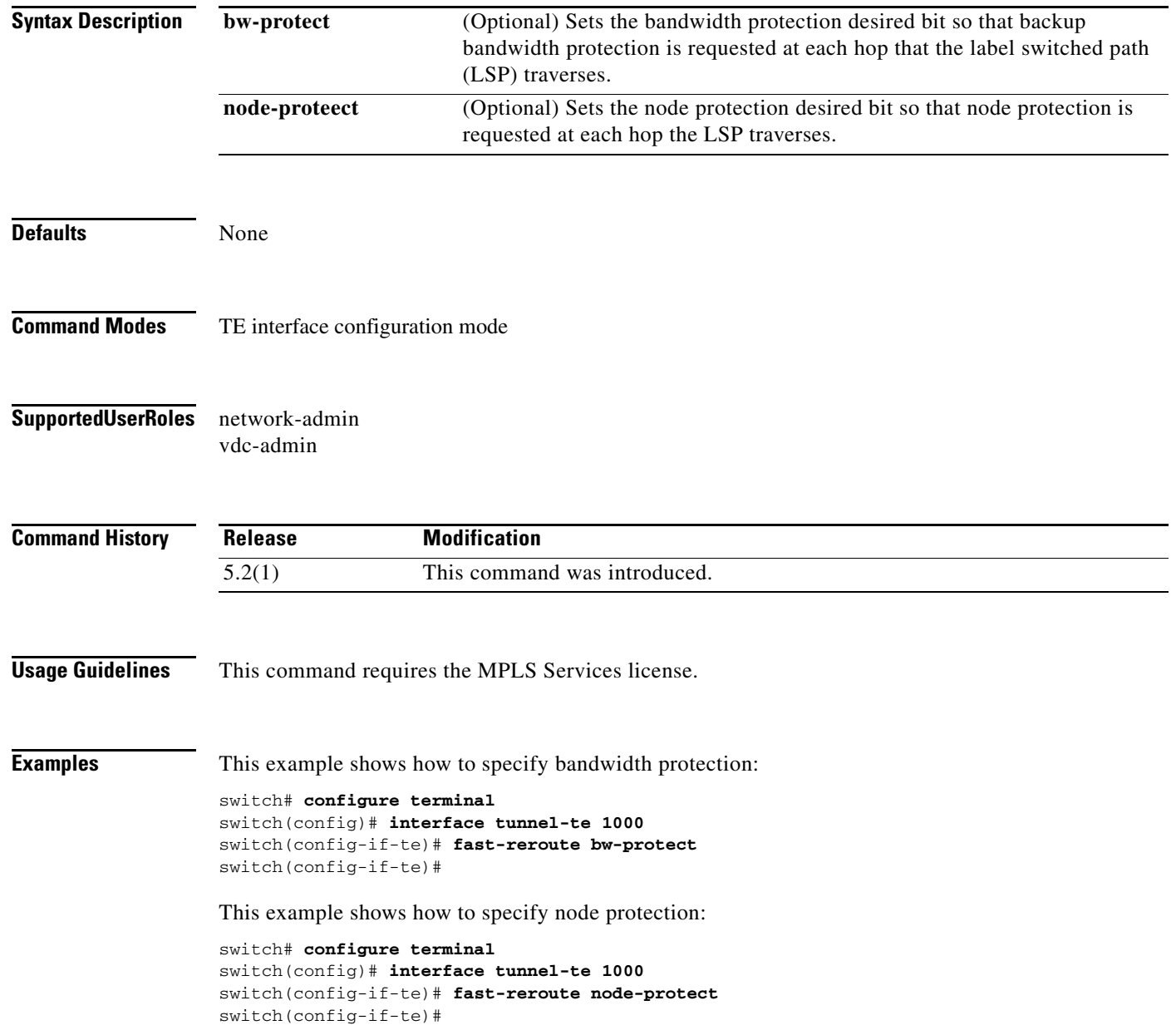

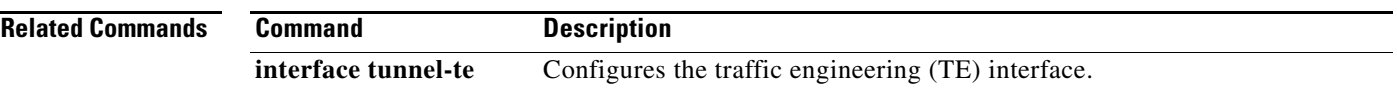

## **fast-reroute backup-prot-preempt optimize-bw**

To change the backup protection preemption algorithm from minimizing the number of label switched paths (LSPs) that are demoted to minimizing the amount of bandwidth that is wasted, use the **fast-reroute backup-prot-preempt** command.

**fast-reroute backup-prot-preempt optimize-bw**

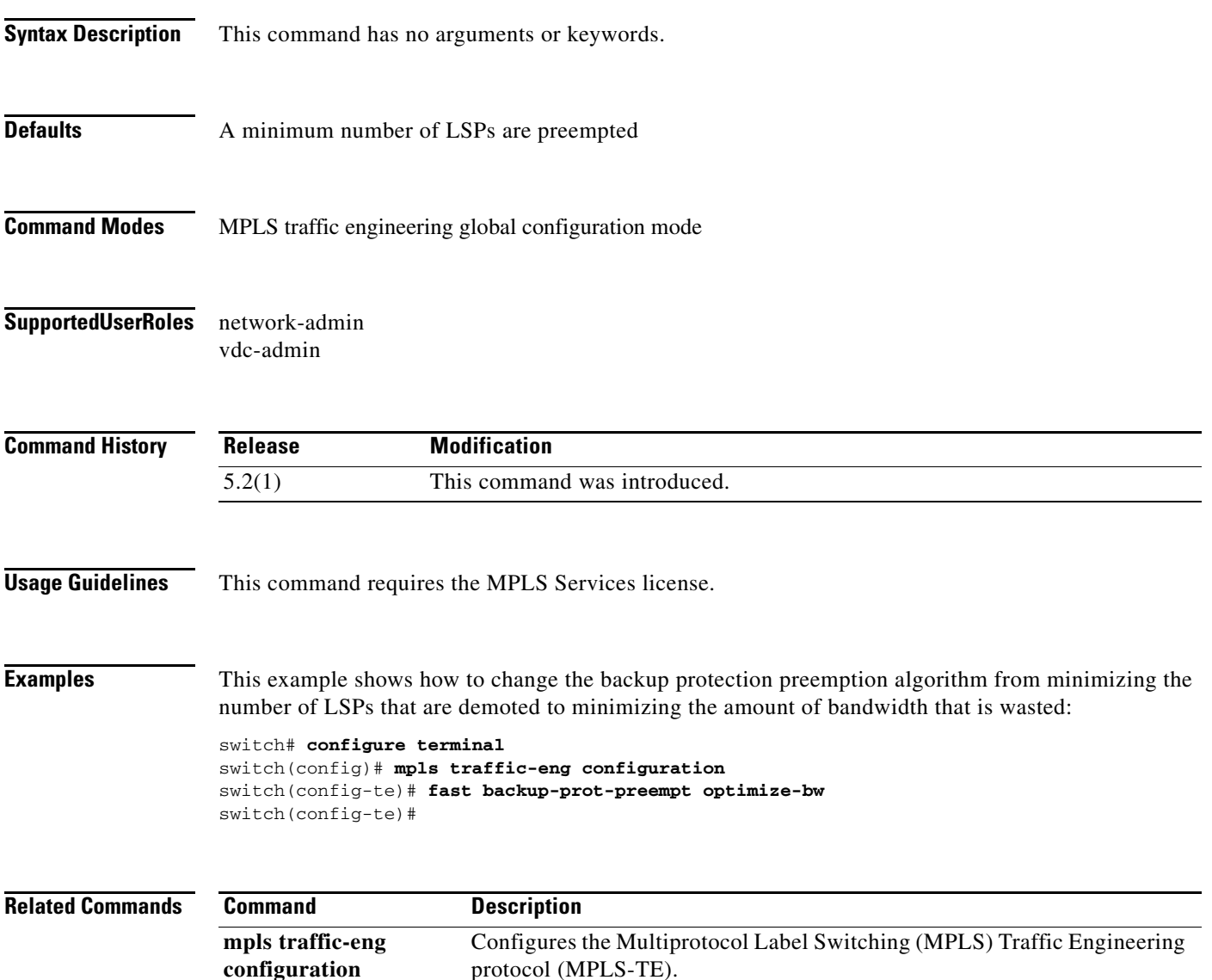

a ka

### *Send document comments to nexus7k-docfeedback@cisco.com.*

## **fast-reroute timers promotion**

To specify how often the router considers switched a label switching path (LSP) to a new (better) backup tunnel if additional backup bandwidth becomes available, use the **fast-reroute timers promotion** command. To restore the system to its default condition, use the **no** form of this command.

**fast-reroute timers promotion** *sec*

**no fast-reroute timers promotion** 

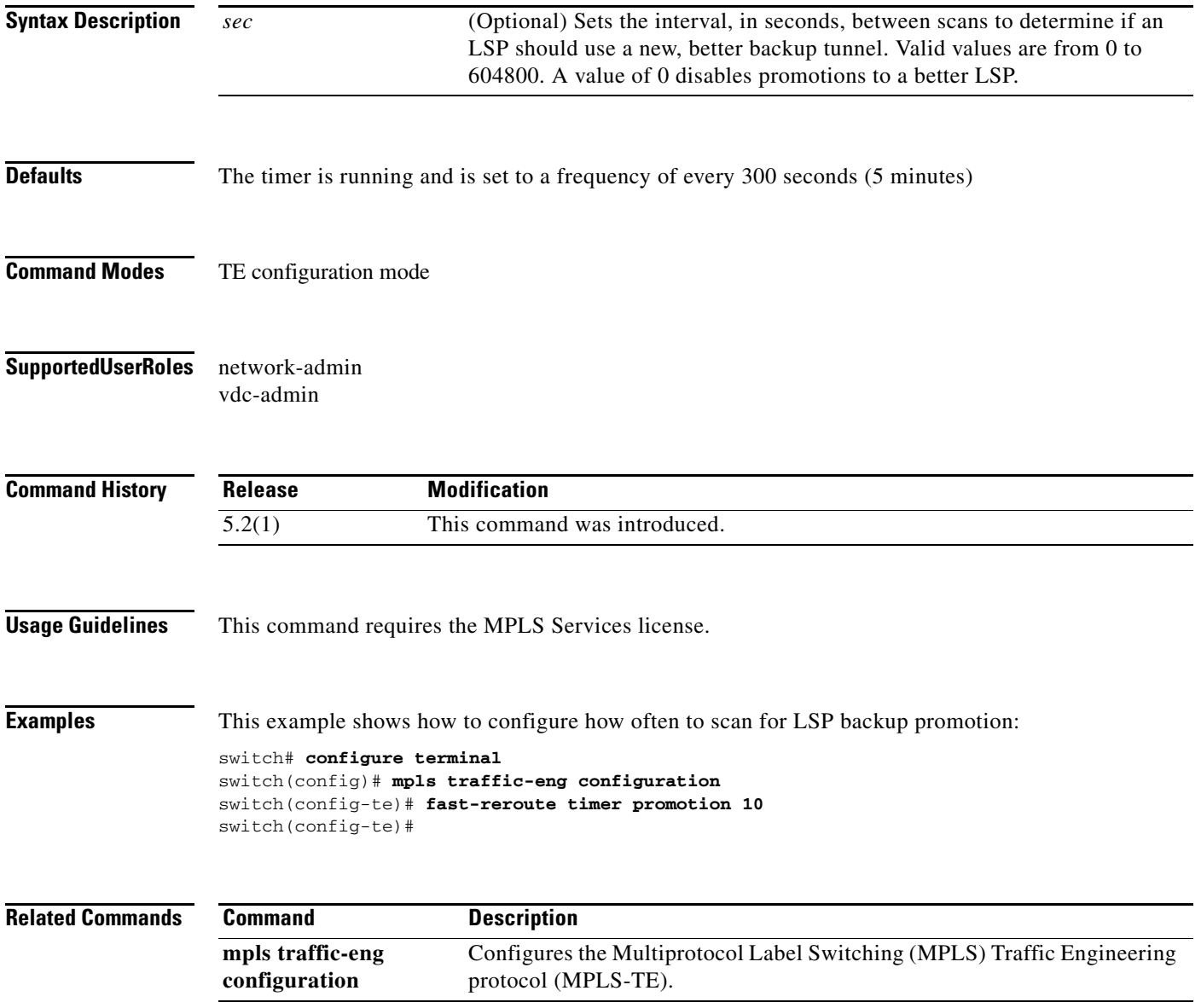

## **feature bfd**

To enable Bidirectional Forwarding Detection (BFD) on the router Multiprotocol Label Switching (MPLS) traffic engineering (TE) link and node protection, use the **feature bfd** command. To disable the system to its default condition, use the **no** form of this command.

#### **feature bfd**

**no feature bfd**

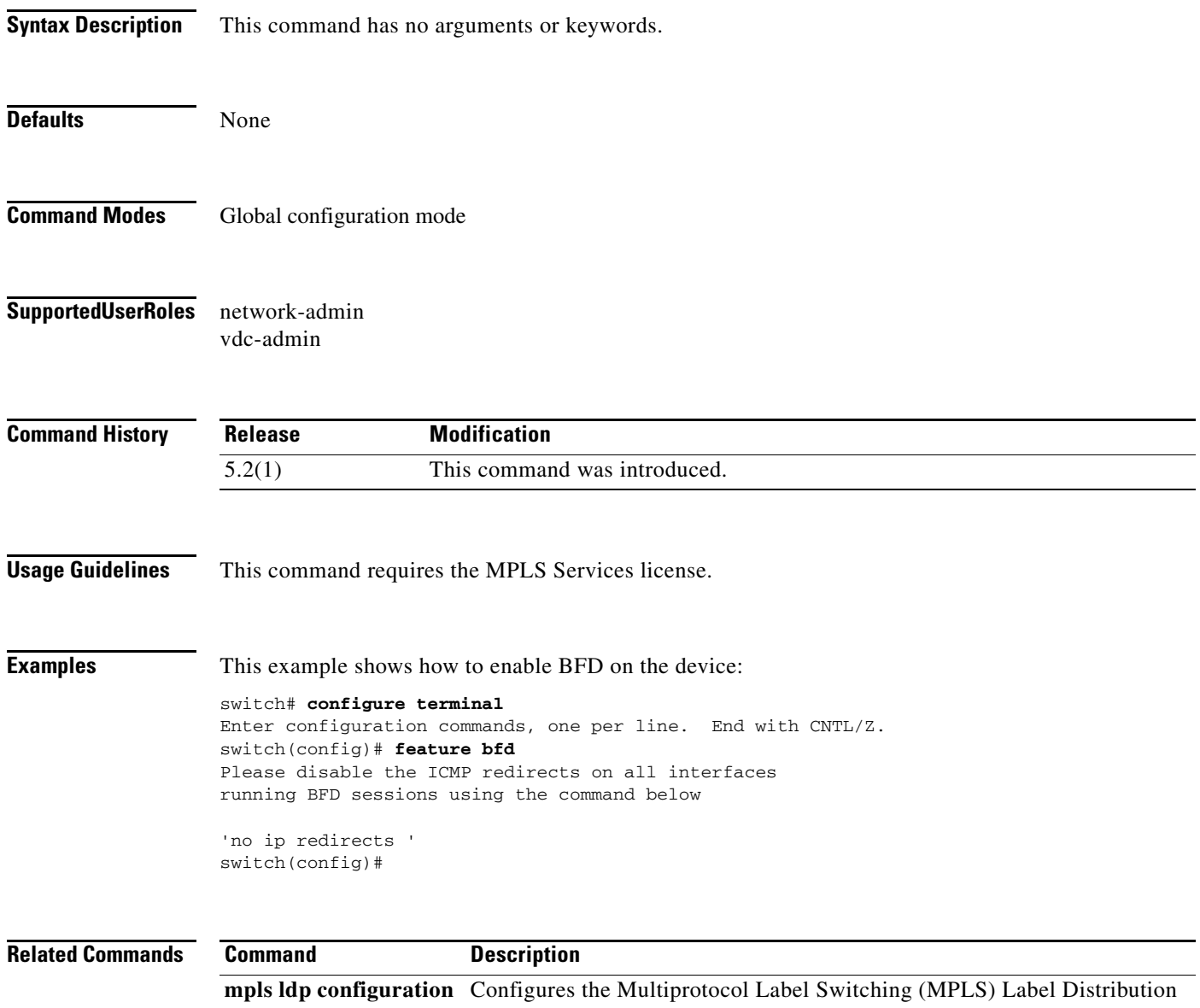

## **feature bgp**

To enable the Border Gateway Protocol (BGP) feature, use the **feature bgp** command. To return to the default setting, use the **no** form of this command.

**feature bgp**

**no feature bgp**

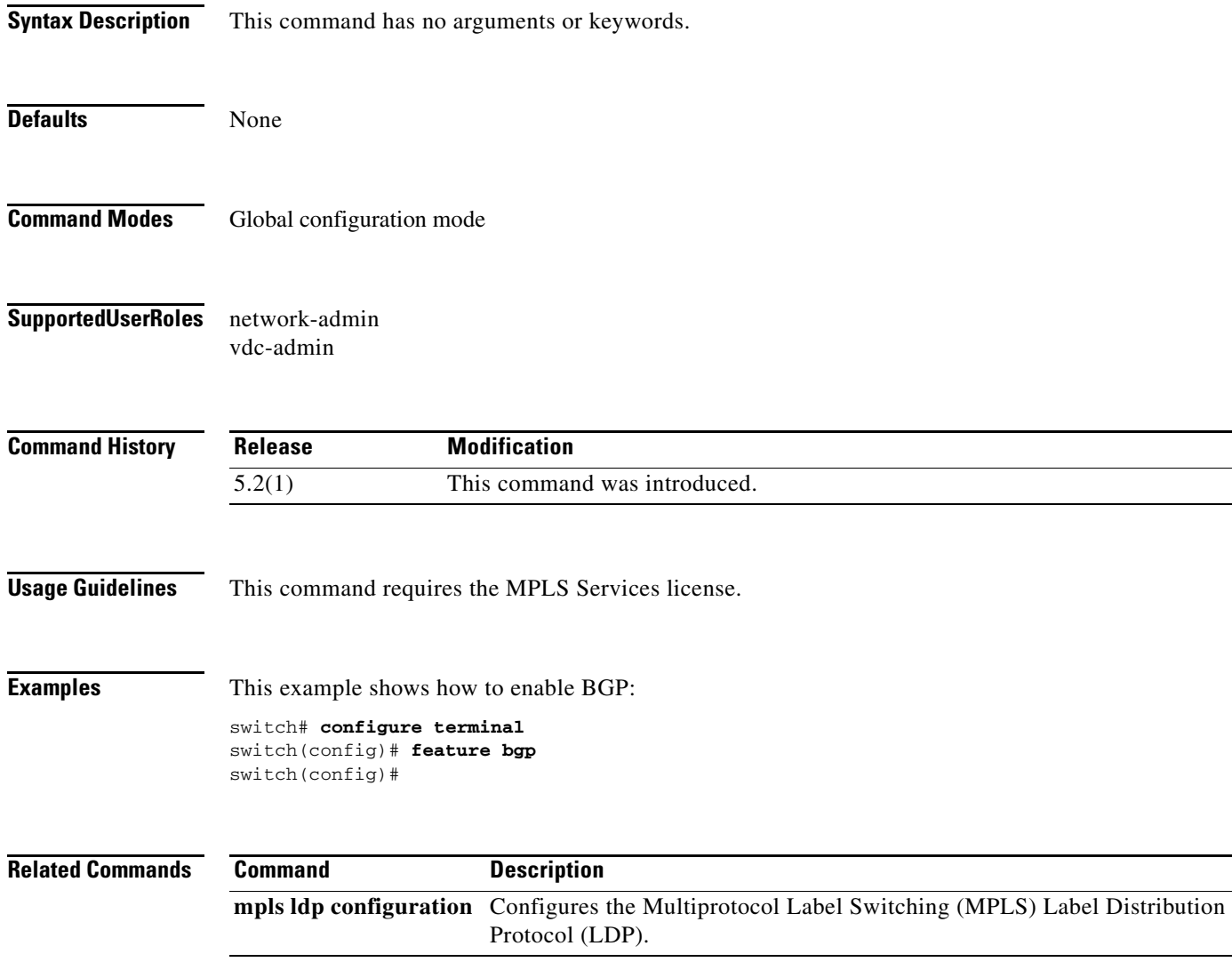

## **feature isis**

To enable the Intermediate System-to-Intermediate System (IS-IS) feature, use the **feature isis** command. To return to the default setting, use the **no** form of this command.

**feature isis**

**no feature isis**

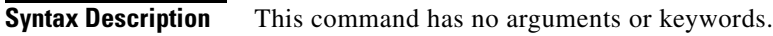

**Defaults** Enable

**Command Modes** Global configuration mode

**Supported User Roles** network-admin vdc-admin

**Command History Release Modification** 5.2(1) This command was introduced.

**Usage Guidelines** This command requires the MPLS Services license.

**Examples** This example shows how to enable the IS-IS feature: switch(config-ldp)# **configure terminal** switch(config)# **feature isis** switch(config)#

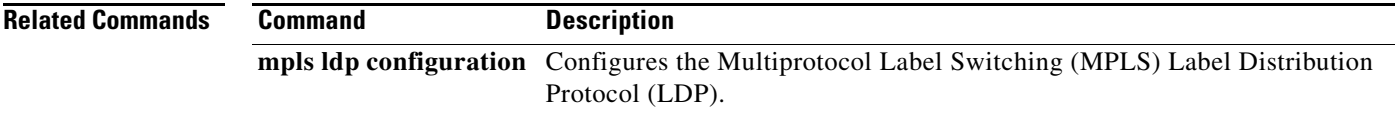

## **feature mpls l3vpn**

To enable the Multiprotocol Label Switching (MPLS) Layer 3 virtual private networks, use the **feature mpls l3vpn** command. To return to the default setting, use the **no** form of this command.

**feature mpls l3vpn**

**no feature mpls l3vpn**

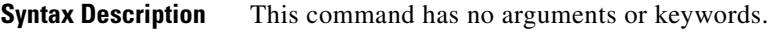

- **Defaults** Per VDC
- **Command Modes** Global configuration mode
- **Supported User Roles** network-admin vdc-admin

**Command History Release Modification** 5.2(1) This command was introduced.

**Usage Guidelines** This command requires the MPLS Services license.

**Examples** This example shows how to enable the MPLS Layer 3 virtual private networks:

switch# **configure terminal** switch(config)# **install feature-set mpls** switch(config)# **feature-set mpls** switch(config)# **feature mpls l3vpn**

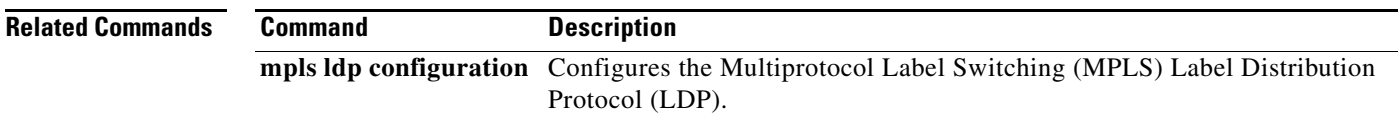

Г

## **feature mpls ldp**

To enable the Multiprotocol Label Switching (MPLS) Label Distribution Protocol (LDP) feature on the device, use the **feature mpls ldp** command. To return to the default setting, use the **no** form of this command.

**feature mpls ldp** 

**no feature mpls ldp** 

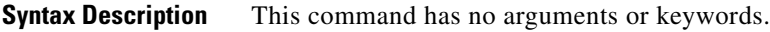

**Defaults** Per VDC

**Command Modes** Global configuration mode

#### **Supported User Roles** network-admin vdc-admin

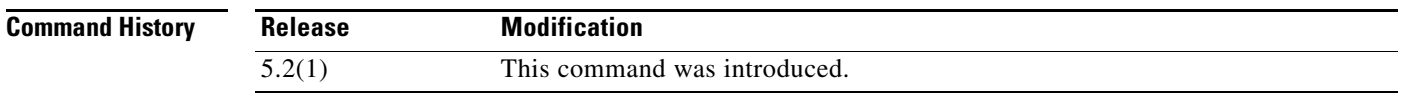

**Usage Guidelines** When you disable MPLS LDP on the device, no LDP commands are available.

This command requires the MPLS Services license.

**Examples** This example shows how to enable IP over MPLS: switch(config)# **install feature-set mpls** switch(config)# **feature-set mpls** switch(config)# **feature mpls ldp** LAN\_ENTERPRISE\_SERVICES\_PKG license not installed. ldp feature will be shut down after grace period of approximately 115 day(s). switch(config)#

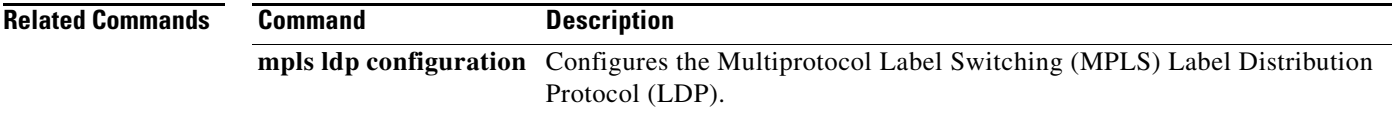

## **feature mpls traffic-engineering**

To enable Multiprotocol Label Switching (MPLS) traffic engineering (TE) on the device, use the **feature mpls traffic-engineering** command. To return to the default setting, use the **no** form of this command.

**feature mpls traffic-engineering**

**no feature mpls traffic-engineering**

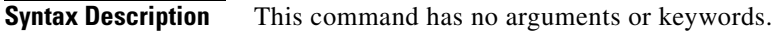

- Defaults Per VDC
- **Command Modes** Global configuration mode
- **Supported User Roles** network-admin vdc-admin

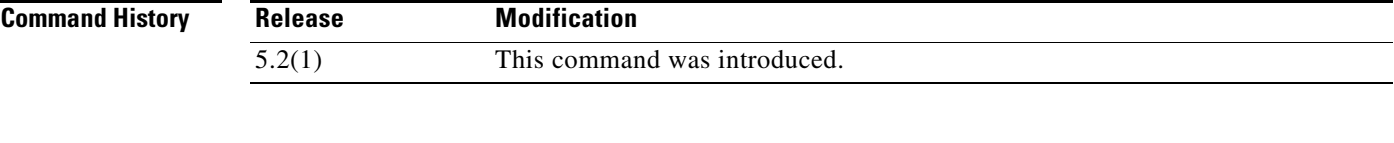

**Usage Guidelines** Unless you enable MPLS TE on the device, no TE commands are available.

The user has to enter **feature** command to enable TE.

This command requires the MPLS Services license.

**Examples** This example shows how to enable MPLS TE: switch(config)# **install feature-set mpls**

switch(config)# **feature-set mpls** switch(config)# **feature mpls traffic-engineering** switch(config)#

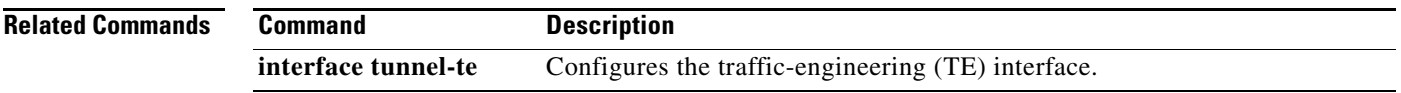

## **feature mvpn**

To enable the Multiprotocol Label Switching (MPLS) multicast virtual private network (MVPN) feature on the device, use the **feature mvpn** command. To return to the default setting, use the **no** form of this command.

**feature mvpn**

**no feature mvpn**

**Syntax Description** This command has no arguments or keywords.

**Defaults** Enabled

**Command Modes** Global configuration mode

#### **Supported User Roles** network-admin vdc-admin

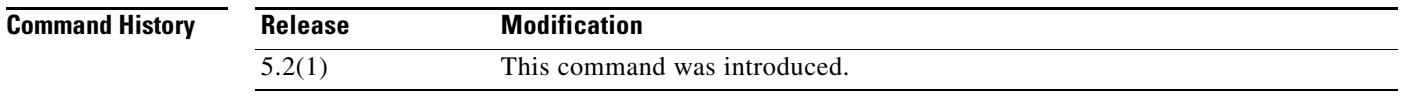

**Usage Guidelines** This command requires the MPLS Services license.

### **Examples** This example shows how to enable MVPN feature on the device: switch(config)# **feature mvpn**

switch(config)#

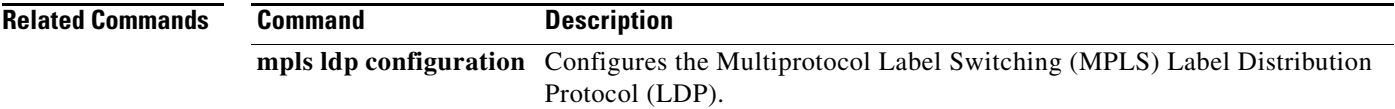

## **feature ospf**

To enable the Open Shortest Path First (OSPF) feature, use the **feature ospf** command. To disable this feature, use the **no** form of this command.

**feature ospf**

**no feature ospf**

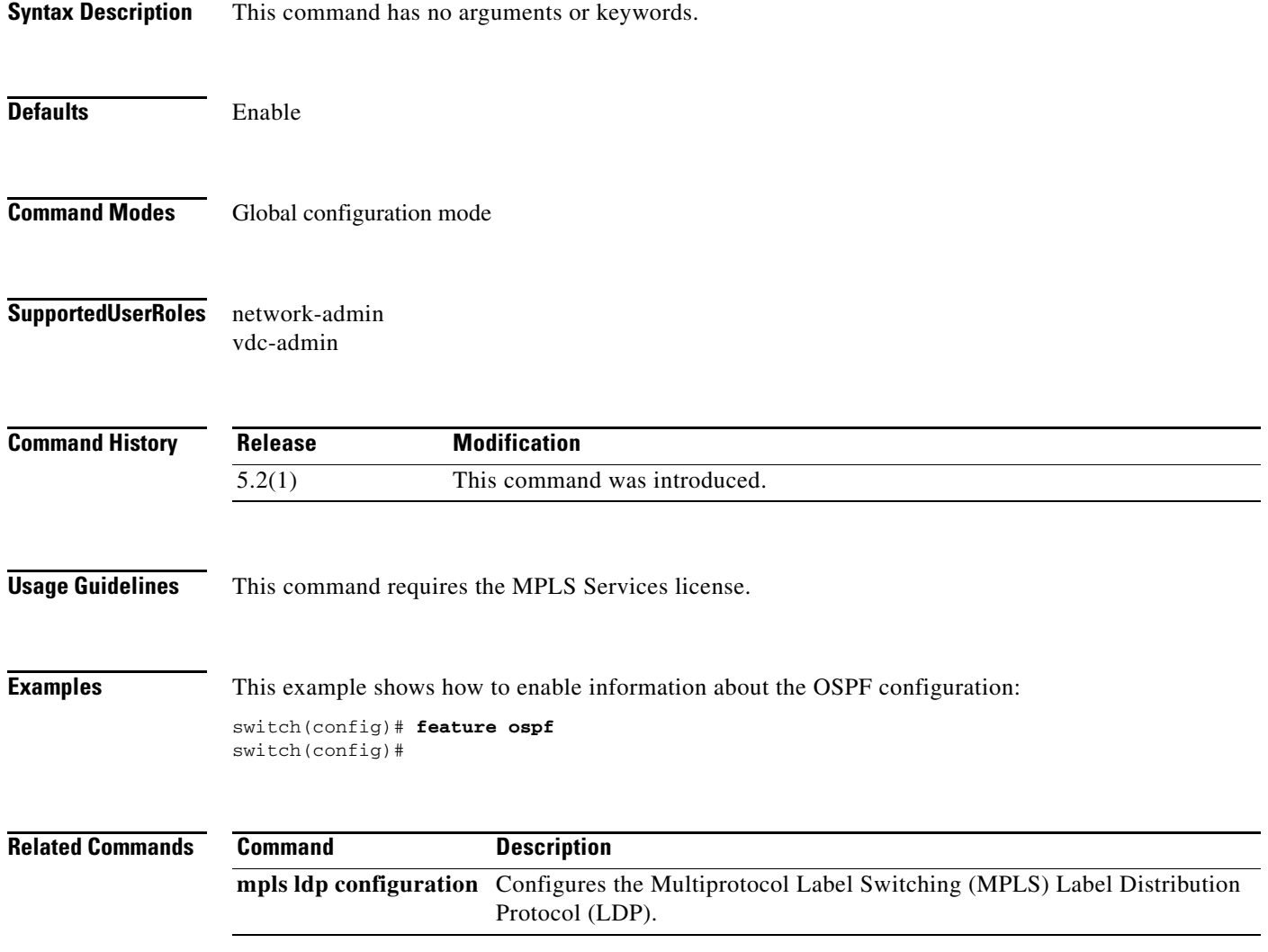

## **feature-set mpls**

To enable the feature set Multiprotocol Label Switching (MPLS) information, use the **feature-set mpls**  command. To disable this feature, use the **no** form of this command.

**feature-set mpls**

**no feature-set mpls**

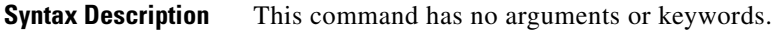

**Defaults** Per VDC

**Command Modes** Global configuration mode

**Supported User Roles** network-admin vdc-admin

**Command History Release Modification** 5.2(1) This command was introduced.

**Usage Guidelines** This command requires the MPLS Services license.

**Examples** This example shows how to enable the MPLS feature set information:

switch(config)# **feature-set mpls** switch(config)#

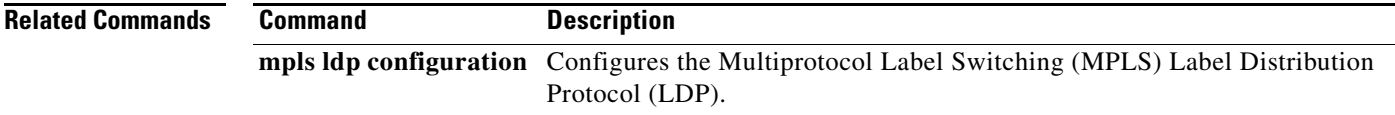

# **forwarding-adjacency**

To advertise a traffic engineering (TE) tunnel as a link in an Interior Gateway Protocol (IGP) network, use the **forwarding-adjacency** command. To return to the default setting, use the **no** form of this command.

**forwarding-adjacency** [**holdtime** *value*]

**no forwarding-adjacency**

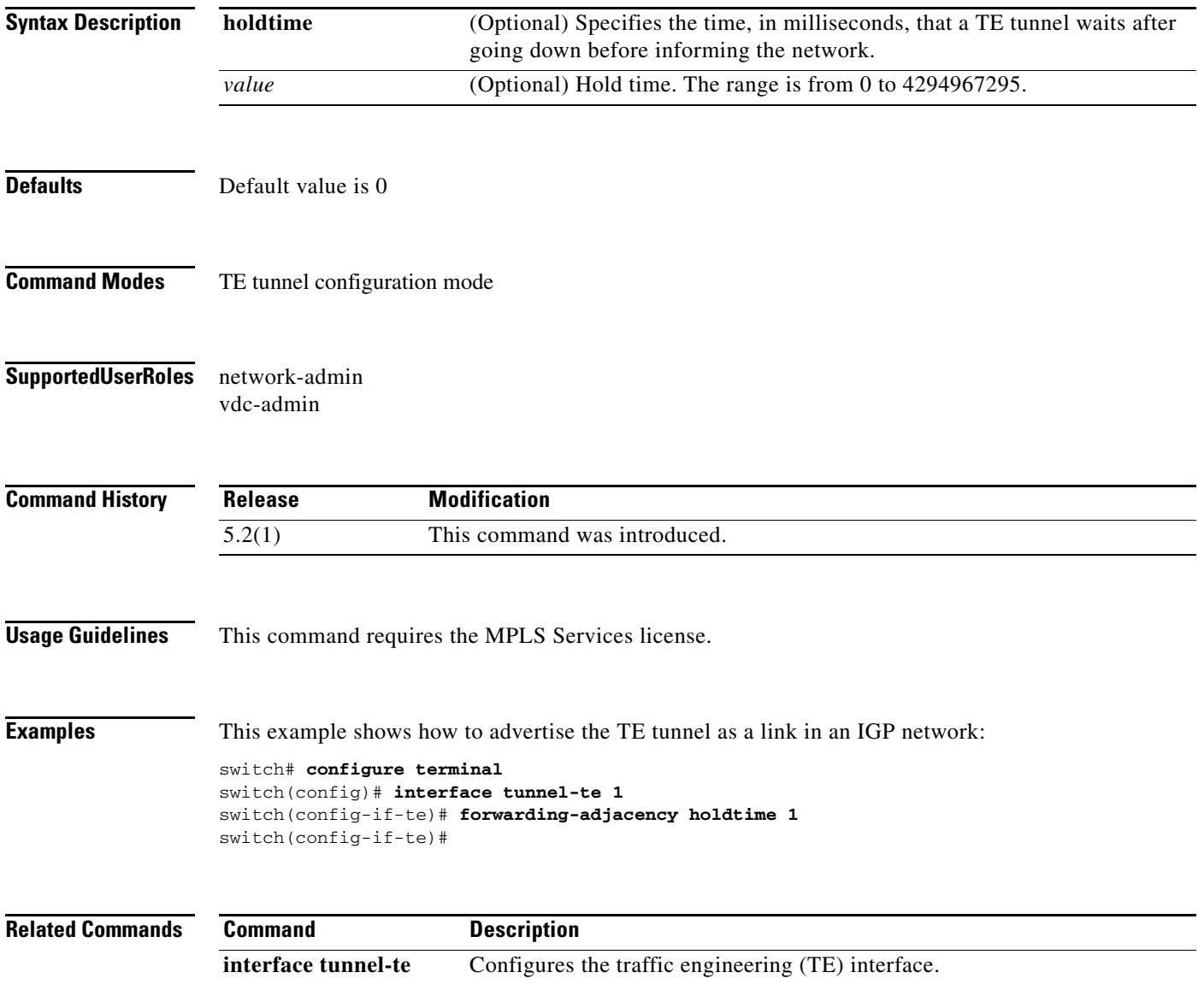

#### **from**

### *Send document comments to nexus7k-docfeedback@cisco.com.*

## **from**

To map the value from one number to another, use the **from** command.

**from** *number* **to** *number*

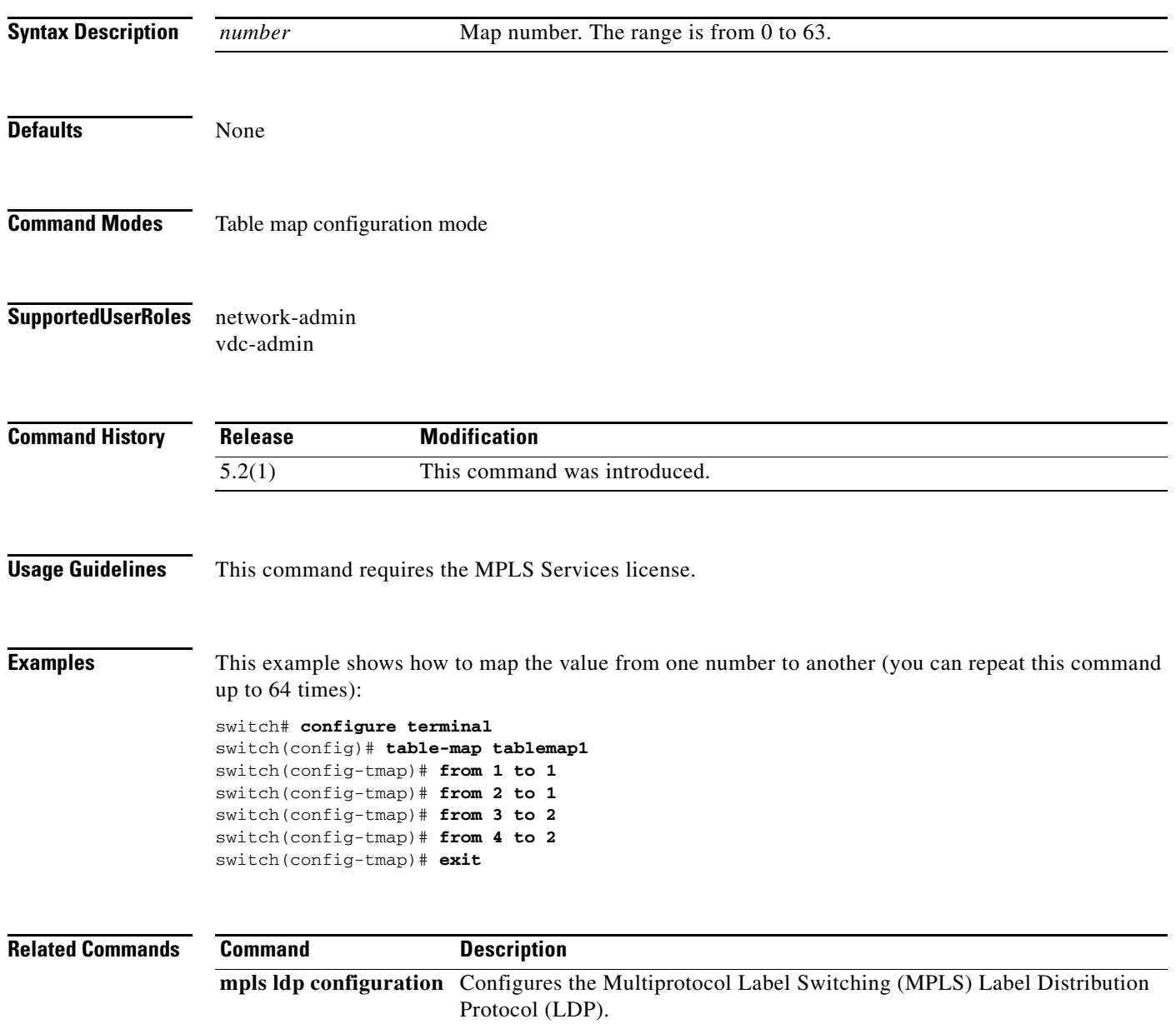